## **UNIVERSIDAD TECNOLÓGICA CENTROAMERICANA**

## **UNITEC**

## **ESCUELA DE ARTE Y DISEÑO**

## **INFORME DE PRÁCTICA PROFESIONAL**

## **PROYECTO GENESIS (FUNADEH – USAID)**

## **SUSTENTADO POR: GINA RAQUEL BENÍTEZ MEJIA**

## **NÚMERO DE CUENTA: 11611287**

# **PREVIA INVESTIDURA AL TÍTULO DE LICENCIADA EN DISEÑO GRÁFICO**

## **TEGUCIGALPA, M D C HONDURAS, C A**

**OCTUBRE, 2020**

### **AGRADECIMIENTO**

Agradezco al Proyecto Genesis – FUNADEH, específicamente al Director David Medina por la confianza, por darme la apertura para realizar la práctica profesional en su proyecto, por la libertad brindada en proponer nuevos diseños, gracias al equipo de comunicaciones, a la Licenciada Liliana Melgar por todo su apoyo, mentoría y dirección en este hermoso proceso de aprendizaje, a todos ellos muchas gracias.

#### **RESUMEN EJECUTIVO**

El presente documento resume las actividades que Gina Raquel Benítez Mejia realizó durante su práctica profesional en Proyecto GENESIS – FUNADEH, durante los meses de julio a septiembre de 2020, previo a su investidura con el título de Licenciada en Diseño Gráfico de la Universidad Tecnológica Centroamericana, UNITEC.

El proyecto GENESIS surge de una alianza entre la Agencia de los Estados Unidos para el Desarrollo Internacional, (USAID), y la Fundación Nacional para el Desarrollo de Honduras, (FUNADEH), con el fin de motivar a la juventud a rechazar la violencia, desarrollando nuevas y mejores competencias, construyendo un plan de vida y así participar en el desarrollo de la comunidad a la que pertenecen.

La práctica profesional presenta el objetivo de integrar a los jóvenes profesionales a un ambiente real de trabajo, brindando la oportunidad de desarrollar sus conocimientos, dando un paso adelante en las necesidades futuras de profesionales preparados y favoreciendo su competitividad en el mercado, siendo un apoyo para el área de comunicaciones, con sede principal en San Pedro Sula, para la distribución de contenido.

El informe presenta tres capítulos en donde se describe la información general de la fundación, las diferentes actividades que se desarrollaron a lo largo de los tres meses y la propuesta de mejora.

El primer capítulo describe los objetivos de la práctica profesional, detallando un objetivo general y objetivos específicos. Seguidamente, se encuentra la historia del proyecto GENESIS – FUNADEH, su misión y visión, siempre bajo el fortalecimiento del talento humano.

En el segundo capítulo se detallan en breve y en detalle las actividades realizadas por el pasante, en apoyo a la fundación.

En el tercer capítulo se presenta la propuesta de mejora para la empresa, elaborando previamente una investigación, analizando antecedentes, formas de trabajo, haciendo una descripción y metodología, brindando una solución e identificando los beneficiarios para dicho aporte.

En el cuarto y parte final del informe se presentan las conclusiones, recomendaciones y referencias de corroboración de lo anteriormente expuesto.

## ÍNDICE

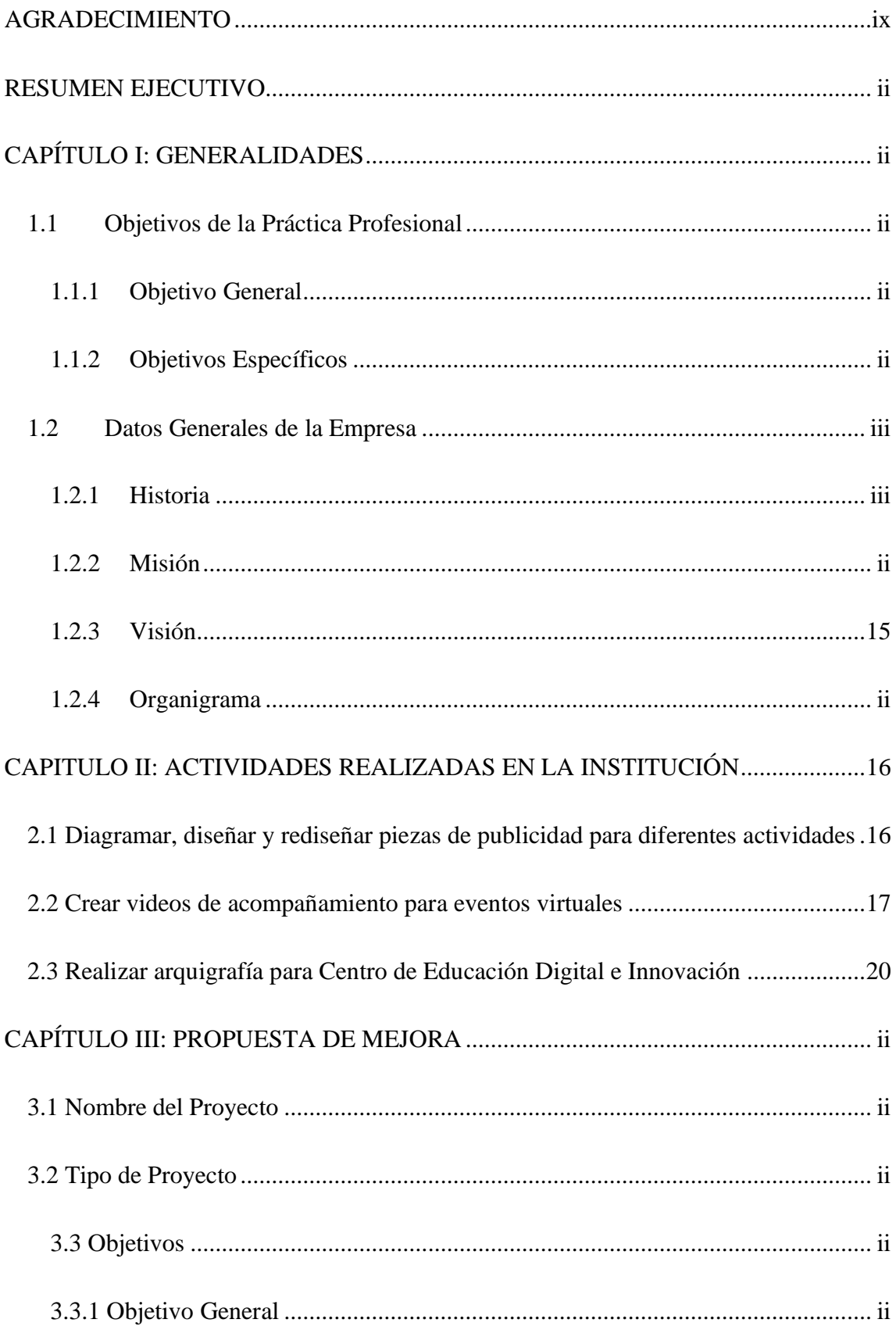

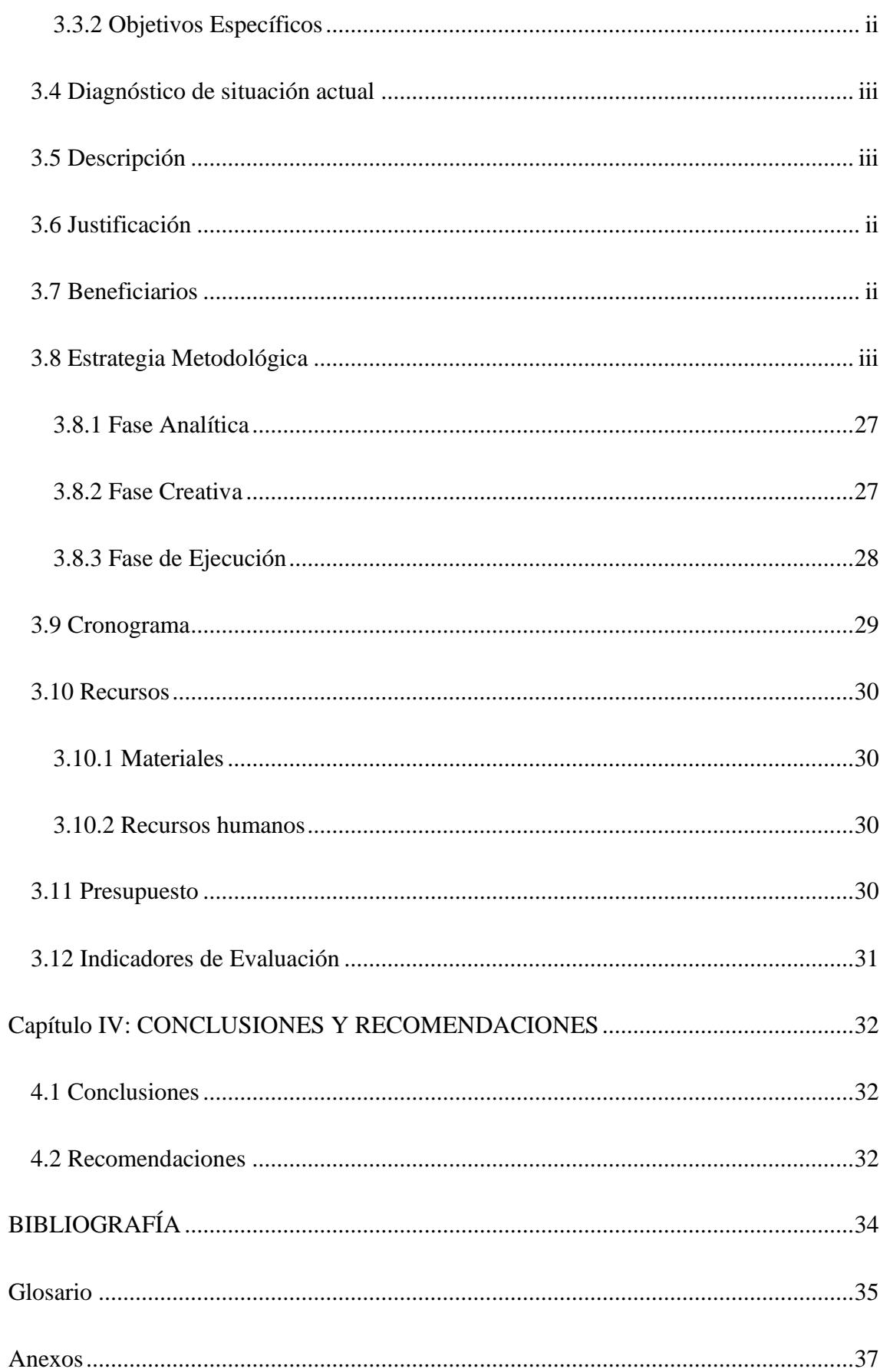

## **ÍNDICE DE ILUSTRACIONES**

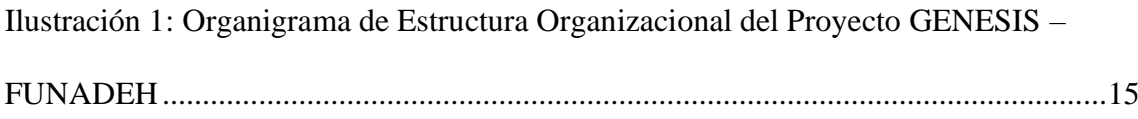

## <span id="page-7-0"></span>**DERECHOS DE AUTOR**

© Copyright 2020 GINA RAQUEL BENITEZ MEJIA

Todos los derechos son reservados

## <span id="page-8-0"></span>**CAPÍTULO I: GENERALIDADES**

### <span id="page-8-1"></span>**1.1 Objetivos de la Práctica Profesional**

#### <span id="page-8-2"></span>**1.1.1 Objetivo General**

• Desarrollar un desempeño eficaz en el ámbito laboral de una fundación, con un enfoque de proyección social, económico y tecnológico, durante el periodo de práctica comprendido entre julio y septiembre del 2020, poniendo en práctica los conocimientos desarrollados durante los años de estudio universitario, dando como resultado aportes de valor a la fundación.

### <span id="page-8-3"></span>**1.1.2 Objetivos Específicos**

- Ampliar conocimientos en temas de animación y producción de videos.
- Aplicar una fusión de conocimientos de señalética, arquigrafía y serigrafía, para brindar soluciones creativas, contribuyendo con la identidad corporativa de la organización.
- Desarrollar destrezas en diseño publicitario mediante la producción de piezas de difusión en redes sociales.
- Adquirir competencias en el desarrollo y dirección de proyectos y campañas.
- Aplicar conocimientos adquiridos en la preparación universitaria, para la presentación de propuestas de diseño.

#### <span id="page-9-0"></span>**1.2 Datos Generales de la Empresa**

#### <span id="page-9-1"></span>**1.2.1 Historia**

El proyecto GENESIS, surge de una Alianza Global para el Desarrollo, entre la Agencia de los Estados Unidos para el Desarrollo Internacional, (USAID), y la Fundación Nacional para el Desarrollo de Honduras, (FUNADEH). En febrero 5 de 1983, por iniciativa de un grupo de destacados ciudadanos poseedores de una gran sensibilidad social y espíritu emprendedor, liderado por el Ing. Antonio Bográn Paredes (Q.E.P.D.) se crea la Fundación Nacional para el Desarrollo de Honduras (FUNADEH). (FUNADEH, 2020)

En el año 2010 se desarrolló iniciando los proyectos: ¨MI PRIMER EMPLEO¨ con fondos del Banco Mundial, English Access ejecutado junto con el Centro Cultural Sampedrano, UTIL en conjunto con CESAL y el programa de becas Citigroup-FUNADEH, todos con el propósito de apoyar en el desarrollo del país. (FUNADEH, 2020)

En el año 2012 se desarrolló y dio inicio la implementación del proyecto "Impactos". Se le da seguimiento a las Becas Citigroup-FUNADEH, Proyecto Magdalena que beneficiaba a 25 mujeres emprendedoras y se participa en las Coaliciones Comunitarias con CADCA. En el 2013, se iniciaron los proyectos: A Ganar, Honduras Convive. En el área de Desarrollo Empresarial se capacitaron 3,500 personas en más de 50 temáticas en las áreas funcionales de las empresas, continuando con su compromiso de contribuir al desarrollo social y económico del país. (FUNADEH, 2020)

En el 2014 se comenzó a trabajar junto con INFOP para el proyecto Talleres Populares. Además, FUNADEH firmó acuerdo con Counterpart International para seguir impactando las comunidades. Se ofrece también el programa Educatodos, formación a niños y jóvenes en diversos temas. En el 2015 comenzaron los proyectos: GENESIS

& PAAT. FUNADEH, realizando actividades insignia en las comunidades como ser "Navidad con Propósito" o la tradicional fiesta del "Día del Niño". La fundación se recertificó en ISO 9001, cumpliendo con lo referente al sistema de calidad. (FUNADEH, 2020)

En el 2016 inició el proyecto "Construyendo Mi Futuro" financiado por Visión Mundial Australia. Tienen el proyecto Nuevos Horizontes, que busca formar a 400 jóvenes de zonas vulnerables. En la parte empresarial se realizaron más de 400 eventos llegando a capacitar más de 6,000 personas. En el 2017 comenzaron los proyectos: Senderos Juveniles de Centro América en el consorcio de CRS y trabajan como implementadores del proyecto Empleando Futuros. Ese año se capacitaron más de 11 mil gerentes y colaboradores de todo el país. (FUNADEH, 2020)

### <span id="page-11-0"></span>**1.2.2 Misión**

Una Fundación que contribuye al desarrollo económico y social de Honduras, fortaleciendo las capacidades del talento humano y gestión de programas y proyectos sociales comprometidos con la mejora continua y la satisfacción de las partes interesadas. (FUNADEH, 2020)

### **1.2.3 Visión**

Posicionarse en el año 2020 como una organización líder en desarrollo humano, empresarial y como la institución modelo o referencia en la realización de proyectos sociales en Honduras.

### <span id="page-11-1"></span>**1.2.4 Organigrama**

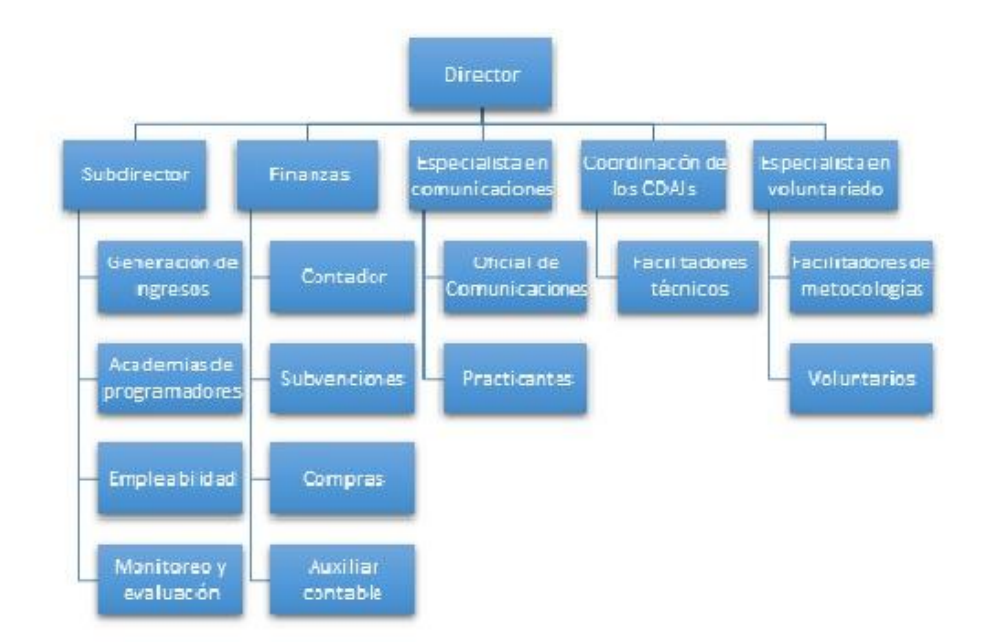

<span id="page-11-2"></span>*Ilustración 1: Organigrama de Estructura Organizacional del Proyecto GENESIS – FUNADEH*

## **CAPÍTULO II: ACTIVIDADES REALIZADAS EN LA INSTITUCIÓN**

### **2.1 Diagramar, diseñar y rediseñar piezas de publicidad para diferentes actividades**

El Proyecto GENESIS – FUNADEH, se ha desempeñado en diferentes áreas tecnológicas para la preparación de la juventud en las diferentes comunidades y áreas del país, por medio de capacitaciones, conversatorios y estrategias de interacción en redes sociales, es de mucha importancia para la fundación dar enfoque a los valores, promocionar la cultura para modificar mentalidades y actitudes, transformando y previniendo los conflictos que puedan provocar la violencia, restaurando la paz y confianza en la población; por ello, optan por la creación de diferentes recursos visuales para lograr ese impacto; dando inicio al proceso de diseño con una reunión con el área de comunicaciones, (Director de la Fundación, el Diseñador de planta, Directora de Comunicaciones y practicante), por medio de la plataforma Teams, se comunicaba y discutía la agenda de lo que se trabajaría durante la semana, sin detalles técnicos de diseños, una vez concluida la reunión, las instrucciones, ejemplos, enlaces y detalles de los diseños eran enviados por la Directora de comunicaciones a la plataforma Trello, (herramienta digital en la que se manejaban la agenda de actividades, piezas propuestas, cambios solicitados, aprobación y diseños terminados), dejando paso para que la practicante generara nuevas propuestas en las actividades asignadas, se evaluaba por la colaboradora cada detalle de las peticiones y se organizaba en orden de urgente e importante, se iniciaba creando un documento de Ilustrador o Photoshop según las medidas requeridas, 1080 x 1080 pixeles, rotulándose con la actividad asignada, por cada asignación se creaba una carpeta de acuerdo a semana, día y tarea, para mantener un orden. Se buscaba imágenes de referencia en el banco de fotografías de la Fundación en el enlace de OneDrive, tomando también inspiración de la red social Pinterest, se evaluaban las publicaciones de la Fundación de meses anteriores,

con la idea de generar una propuesta de diseño innovadora, se realizaba el diseño, colocando los logos institucionales e invitados en el debido orden jerárquico, diseñando según los colores corporativos de cada campaña, haciendo un uso adecuado según la imagen y concepto, dando retoques en el programa de Adobe Photoshop y aplicando diseño de vectores en Ilustrador, manejando ambos programas por medio de la herramienta Place, dado caso había algún dato no explícito o duda, se consultaba a la Directora de comunicación por mensaje de texto o por medio de la plataforma Trello , al terminar, se adjuntaba cada diseño a la página de Trello en la pestaña de ¨Piezas Propuestas¨, si se solicitaba algún cambio, la Directora de comunicaciones movía la propuesta a la pestaña de ¨Cambios Solicitados¨ o hacía la solicitud por medio de un mensaje de texto vía WhatsApp, de no ser así, era movida a ¨Diseño Aprobado¨, donde la practicante redirigía la pestaña a ¨Trabajo Terminado¨, prosiguiendo así con la siguiente solicitud. Dicho proceso era aplicado en diseños de días festivos de cada mes, invitaciones para conversatorio de la campaña Únete Contra la Corrupción, marcos de fotografía, publicidad de eventos, entre otros, (Ver anexo 1).

#### **2.2 Crear videos de acompañamiento para eventos virtuales**

Es de suma importancia desarrollar e implementar proyectos en beneficio de las comunidades con escasos recursos en Honduras, aplicando un sistema de gestión de la calidad, asegurando la excelencia a través de la mejora continua, innovación, crecimiento sostenible y el ejercicio de sus valores. Con la nueva modalidad virtual, el Proyecto GENESIS – FUNADEH, tuvo que adecuar sus múltiples eventos sociales de forma presencial a digital, dejando siempre en los beneficiarios la misma calidad y excelencia, anteriormente se hacía búsqueda de agencias u otra área del proyecto para la elaboración de los videos de apoyo, tomaron la decisión de delegar la tarea directamente al área de comunicaciones, fue ahí donde inició el proceso de producción. Semanalmente se

realizaba una reunión por medio de la plataforma Teams, con el área de comunicaciones, junto con el Director de la Fundación, mencionando las actividades más próximas que necesitarían videos de apoyo, finalizando la reunión, la Directora de comunicaciones procedía a colocar los detalles, instrucciones, fotografías y contenido de lo que iría en cada video, dejando a criterio de la practicante la línea gráfica a tomar, transiciones, música de apoyo, efectos, en general, los detalles técnicos de diseño; los videos a solicitar para cada evento virtual fueron los siguientes: un video inicial de cuenta regresiva de cinco minutos, video al que se le agregó el aporte de una bienvenida para acompañar la cuenta, el segundo video consistía en una introducción del evento, colocando los logos institucionales, patrocinadores del evento, fotografías (en caso de necesitarlas) y contenido que encerrara la esencia del evento, el tercer video consistía en una transición entre cada segmento o punto a tocar durante la actividad, colocando logos o el tema de la actividad, se aplicó una melodía que fuera de acorde al tema, sin interrumpir el mensaje que se estaba exponiendo, siendo esa la base o dirección para cada video, considerando una variable de rotulaciones, montajes de fotografías, video resumen, video promocional del evento para redes sociales, las piezas publicitarias del evento, todo ello según la demanda y temática del evento. Al tener los detalles en la página de Trello, se procedía a transcribir en un cuaderno los detalles de la asignación en forma de check list para tener un mejor orden de cada petición, evitando así correcciones en los videos, al ser un área poco explorada en el ámbito universitario, se procedió a buscar material de apoyo para la elaboración de cada video, generando siempre calidad de producción en las piezas a proponer, se tomó referencia de videos tutoriales de Youtube, páginas relacionadas a After Efects, Motion Array, material de la clase de Animación de la universidad, entre otras referencias, se realizó una inversión en una de las páginas para obtener mayor variedad y contenido de calidad en la producción de videos, reduciendo el tiempo de

entrega debido a la alta demanda de videos solicitados. Una vez seleccionada la referencia a utilizar y la melodía de apoyo, se abría el área de trabajo en el programa de Adobe - After Efects, se realizaba cada detalle de la petición, revisando las transiciones, guardando en cada acción realizada, quitando o agregando elementos, solicitando imágenes de apoyo al área de comunicaciones, para la elaboración de la cuenta regresiva se tomaba la misma línea gráfica de la publicidad realizada con anterioridad, produciendo fondos, vectores de apoyo y colores corporativos de cada campaña, se tomó una cuenta regresiva prediseñada, realizando un cambio en la transición, numeración y color, colocando una máscara para la numeración en descendencia, generando así una plantilla general para futuras cuentas regresivas en otros eventos virtuales, al finalizar el video de cuenta regresiva, se exportaba en formato AVI, teniendo dificultades de exportación específicamente con este video debido a la cantidad de efectos y peso, por ello siempre se iniciaba con dicha producción para evitar retrasos con las siguientes peticiones, al tener problemas con la exportación se procedía a eliminar documentos en el almacenamiento de la computadora para que el video se mostrara completo en la descarga, al exportarse sin problema, se adjuntaba a Adobe Encoder para cambiar el formato AVI a Mp4, facilitando la reproducción a la persona encargada de presentar el video durante el evento, realizando una revisión general al ser exportado; no se realizaban revisiones durante la producción por parte de la Directora de Comunicaciones, si no hasta la propuesta final. Se proseguía con el video de introducción buscando referencias dinámicas que favoreciera el contenido, se realizaba la edición de fotografías y creación de fondos en Photoshop, vectorizando logos y elementos a utilizar en Ilustrador, se revisaba constantemente cada transición, ortografía, tiempo de lectura, musicalidad y efectos, al finalizar la producción, se realizaba una revisión general para poder exportarlo, al exportarlo y convertirlo a formato Mp4 se realizaba una revisión final. Para el tercer video se generaba un contenido sintetizado,

corto, con una melodía de transición, se realizaba una animación con el nombre del evento y los logos representativos a modo de cortina, seguidamente era exportado en AVI y convertido a Mp4, al finalizar todas las peticiones de video, eran subidos al enlace de OneDrive de la Fundación, creando una carpeta específica de cada evento y su material de apoyo, solo restando la aprobación o cambios solicitados, para iniciar con la siguiente producción, (Ver videos adjuntos en el CD).

### **2.3 Realizar arquigrafía para Centro de Educación Digital e Innovación**

Esta fue una propuesta del Proyecto GENESIS – FUNADEH hacia la comunidad de los CDAJ (Centros de Alcance Juveniles), estando el proyecto GENESIS en su etapa final, habiendo tenido una duración de cinco años, su anhelo era dejar un legado como proyecto, un modelo de Centro de Alcance en el área tecnológica, denominado: ¨Centro de Educación Digital e Innovación¨, (CEDI), proyecto piloto que pudiera ser replicado por otros Centros de Alcance, ya se contaba con el diseño de un isologo previamente elaborado por el diseñador de planta, el cual estaba en proceso de aprobación, ante tal solicitud, se realizó una reunión con el área de comunicaciones junto con el Director de la Fundación, por medio de la plataforma Teams, se hizo mención de las intenciones con respecto al proyecto modelo, solicitando a los diseñadores generar una paleta de colores y distribución de los mismos en la planta arquitectónica, generar una línea gráfica y concepto para los diseños de las paredes, dando el paso libre a que la practicante elaborara una propuesta de diseño ilustrativo, tomando en cuenta que se realizarían dos CEDI, uno en Cofradía - San Pedro Sula y en San Juan Bosco – Tegucigalpa. La paleta de colores fue propuesta por el diseñador de planta, según los colores que fueron aplicados al isologo, al finalizar la reunión con el Director, se agendó de inmediato una reunión con el diseñador de planta para hacer la distribución de la carga laboral, juntamente se dio

inició con la distribución de colores de San Juan Bosco en los planos proporcionados por un arquitecto, debido a la cantidad de asignaciones del diseñador de planta, la tarea fue asignada en su totalidad a la practicante, optando por realizar un manual de arquigrafía donde se demostrara claramente cada petición, aplicando el aprendizaje de la clase de Señalética de la universidad. Se le dio seguimiento a la distribución de colores en Adobe Ilustrador, realizando al mismo tiempo la plantilla de la presentación final del manual, realizando una línea gráfica y colocando porcentajes de colores, al mismo tiempo se buscó referencias y vectores relacionados a la tecnología, con el fin de generar un patrón para los diseños, se seleccionaron las imágenes de referencia para ser vectorizadas posteriormente. A medida se realizaba el manual, se convocaba a reuniones para ver el proceso de la elaboración del isologo, el cual se pidió presentar otra propuesta por parte del diseñador de planta, prosiguiendo con el manual, se realizaron volúmenes en 3D con referencia a la planta arquitectónica para hacer el montaje de los diseños con su respectivo color aplicado, al terminar la distribución y colocación de cada diseño en su respectivo volumen, se tomaron fracciones de cada área de la planta arquitectónica para generar una simbología específica de cada pared, se hizo una enumeración de áreas, número de paredes, color, simbología según el tipo de diseño que iba a clocarse, como diseño tipográfico, lluvia de colores, diseño ilustrativo, sticker en puerta, etc., de forma que una persona ajena a conceptos técnicos de diseño y arquitectura, pudiera entenderlo y visualizarlo con facilidad. Con respecto al CEDI de Cofradía se tomó un procedimiento con ciertas variables, ya que no se tenía un plano arquitectónico del lugar, ni medidas específicas, se convocó a una reunión con las personas encargadas del Centro de Cofradía para realizar un boceto y explicación de la distribución de cada área, con el boceto proporcionado hecho a mano, se realizó un plano arquitectónico con su respectiva simbología de ventanas, puertas y paredes, haciendo el mismo procedimiento con el

diseño de San Juan Bosco, con la diferencia que ya se tenían los diseños vectorizados, solamente se prosiguió para realizar la debida distribución, elaboración de volúmenes en 3D y simbología. Para la presentación del manual se convocó una reunión con el área de comunicaciones y el Director de la Fundación, el cual dio un inmediato visto bueno, convocando otra reunión con las autoridades de FUNADEH para exponer nuevamente el manual, dónde fue solicitado nuevamente un cambio en el diseño del isologo, al finalizar la reunión y con el manual listo, se realizó un documento con la descripción de medidas de paredes y de diseños, tipo de material para impresión, a modo de referencia para el proveedor, dicho documento tuvo una serie de modificaciones debido al cambio de medidas en las paredes en construcción de ambos Centros, en el cual se realizaron múltiples reuniones por la plataforma Teams para definir dichos detalles, para mayor corroboración se realizó una visita por la practicante al plantel en construcción del San Juan Bosco para aclar medidas y distribución de colores, misma acción realizó la Directora de comunicaciones en el plantel de Cofradía en San Juan Bosco, el tercer documento a realizar fue el de impresión. Como última etapa se coordinó la elaboración del diseño en base a técnicas de ilustración (siguiendo con la línea gráfica), utilizando una técnica mixta de pintura de agua y spray, dicha elaboración fue coordinada por FUNADEH, haciéndose cargo de los detalles del traslado hacia cada centro y proporción de material. Se mantenía una cercana comunicación en relación al área de compras para ver detalles de cada diseño en relación a la superficie que iba a ser colocada, generando cambios en los diseños, además de comentarse la falta de ingresos debido al cierre del proyecto GENESIS, lo cual llevo a eliminar ciertos diseños que involucraban un alto costo de impresión, optando por realizarlos en forma de esténcil, una vez terminado los detalles de un trabajo en equipo y comunicación con cada área en colaboración al proyecto, se agendó una fecha para la posible inauguración de ambos Centros de

Educación Digital e Innovación, para el día Lunes 21 de Septiembre del 2020, (Ver anexo

<span id="page-19-0"></span>2).

## <span id="page-20-0"></span>**CAPÍTULO 3: PROPUESTA DE MEJORA**

#### <span id="page-20-1"></span>**3.1 Nombre del Proyecto**

Manual de Marca para Centro de Educación Digital e Innovación (CEDI).

#### <span id="page-20-2"></span>**3.2 Tipo de Proyecto**

Proyecto de Diseño de Marca e Identidad Corporativa en referencia al Manual de arquigrafía, con elementos de colores corporativos, uso de la marca, tipografía, detalles de marca.

#### <span id="page-20-3"></span>**3.3 Objetivos**

#### <span id="page-20-4"></span>**3.3.1 Objetivo General**

Elaborar un manual de marca, acompañado de métricas de señalética y arquigrafía, para el Centro de Educación Digital e Innovación (CEDI), del Proyecto GENESIS, con el propósito de generar una imagen gráfica, dejando una guía para la gestión de futuros CEDI dentro del país.

#### <span id="page-20-5"></span>**3.3.2 Objetivos Específicos**

- Reforzar la imagen gráfica de los nuevos Centros de Educación Digital e Innovación (CEDI), mediante un manual de marca.
- Establecer métricas para el manejo de la marca.
- En base al diseño de arquigrafía, enriquecer las métricas para la réplica de los CEDI.
- Ejemplificar aplicaciones de la marca en distintos formatos y objetos.

#### <span id="page-21-0"></span>**3.4 Diagnóstico de situación actual**

El proyecto GENESIS se encuentra en una etapa de cierre de proyecto para el 30 de noviembre del presente año, dejando como legado o proyecto piloto, la elaboración de un Centro de Educación Digital e Innovación, (CEDI), con el fin de que se pueda replicar en diferentes centros de Honduras. Además, se encuentran cerrando los diferentes proyectos, haciendo homenaje a todas las actividades realizadas en los 5 años.

#### **3.5 Descripción**

La propuesta de mejora que se definió consiste en realizar un manual de identidad corporativa, señalética y reforzamiento de arquigrafía, que brinde las métricas para el uso correcto de la marca de los Centros de Educación Digital e Innovación (CEDI), normas a seguir para lograr una expresión uniforme en cada Centro a replicar, una coherente identidad corporativa, explicación de cada detalle gráfico, justificación, tipografía corporativa, colores institucionales, usos incorrectos, texturas y grafismos. Se acompañará con estilos de anuncios y publicaciones, también el comportamiento de la identidad de marca en soportes digitales, como: posts para redes sociales, página de red social, camisetas, papel membretado, catálogos entre otros.

En esencia, proporcionar una serie de guías específicas de producción, esto ayudará a que el proceso de réplica sea efectivo para las personas de cada Centro de Alcance Juveniles y cualquier colaborador interno o externo, igualmente pueda desarrollarlo con un nuevo elemento o soporte no existente, asegurando que cumple todos los requisitos establecidos en tono, estilo y aplicación. Así dirigir el proceso de producción, creación de contenido y arquigrafía con la misma esencia del proyecto modelo, efectivamente con la ayuda del manual proporcionado.

#### <span id="page-22-0"></span>**3.6 Justificación**

El Proyecto GENESIS - FUNADEH, ha tenido una duración de 5 años, siendo este año 2020 el cierre de este, buscando siempre motivar a los jóvenes a rechazar la violencia, desarrollar competencias y construir un plan de vida, desarrollaron metodologías y actividades, creando espacios físicos llamados: Centros de Alcance Juveniles (CDAJ), los cuales están ubicados en comunidades socialmente vulnerables. GENESIS, en busca de dejar un legado, favoreciendo a la juventud de las áreas en riesgo social y permitiendo a los Centros de Alcance Juveniles aspirar a un nuevo modelo de Centro de apoyo, optaron por la creación de un proyecto modelo llamado: Centro de Educación Digital (CEDI), uno en San Pedro Sula – Cofradía y en Tegucigalpa – San Juan Bosco, dichos Centros no cuentan con un manual de identidad corporativa que establezca parámetros de cómo utilizar adecuadamente la nueva marca y replicarlo a diferentes áreas arquitectónicas. Cuenta con un manual de arquigrafía personalizado para cada Centro, pero no una guía general de especificaciones con respecto a señalética y distribución de áreas.

#### <span id="page-22-1"></span>**3.7 Beneficiarios**

Al realizar este proyecto de propuesta de mejora existen tanto beneficiarios internos como externos.

- **Internos:** las personas que trabajan y colaboran en los Centros de Alcance Juveniles (CDAJ), (voluntarios, maestros, guías, impresores, coordinadores).
- **Externos:** las personas que asisten a cada Centro a recibir educación de calidad.

#### <span id="page-23-0"></span>**3.8 Estrategia Metodológica**

La metodología utilizada para la realización del proyecto fue en base a la metodología de Bruce Archer, consta de 3 fases: fase analítica, fase creativa y fase de ejecución.

#### <span id="page-23-1"></span>**3.8.1 Fase Analítica**

En esta primera etapa se recopila toda la información necesaria sobre las necesidades de la empresa, el problema a solucionar, los límites y las condiciones a seguir.

#### • *Definición del problema*

El problema fue identificado en el momento que el Proyecto GENESIS realizó la propuesta de un nuevo Centro de Innovación, al ser una nueva iniciativa donde se estaban proponiendo isologos, colores y diseños, no se contaba con un manual para medir detalles gráficos, señalética y respeto de marca.

#### • *Recopilación de Datos*

Para esta fase se investigó a fondo la institución, su dinámica y movimiento en redes sociales, competencia, el significado de la marca, su historia, la nueva proyección, referencias de donde se tomó la inspiración para la iniciativa de los Centros, trayectoria, actividades y como ha sido un apoyo y punto clave para el desarrollo de los jóvenes y sus comunidades en al ámbito cultural y a través de sus proyectos a lo largo de los 5 años.

#### • *Análisis y Síntesis*

Teniendo la información en mano, se determinó que para suplir las necesidades dentro de los Centros de Innovación, se hará la propuesta de un manual de marca y descripción de señalética, teniendo de referencia el manual de arquigrafía previamente diseñado, ya que es una nueva iniciativa en la incorporación de grafismos, reglamentos para uso de la marca y un sistema de señalética para que futuros Centros de Alcance Juveniles puedan replicarlo.

#### **3.8.2 Fase Creativa**

En esta segunda etapa se inicia la practica tomando como base la información recopilada en la fase anterior, se inicia el desarrollo de ideas y selección de estas para llegar a una solución.

#### • *Ideación y Propuesta de Diseño*

Después de realizar la investigación en las fases anteriores, se busca una imagen con esencia artística y tecnológica, utilizando criterios de diseño gráfico para presentar una propuesta completa, estética y funcional. El proceso de elaboración duró 2 semanas, manteniendo una constante comunicación con la Directora de Comunicaciones sobre puntos clave y objetivos del nuevo Centro de Educación Digital e Innovación (CEDI).

#### **3.8.3 Fase de Ejecución**

En esta fase final, la ejecución se realizó en un lapso de dos semanas, aplicando retroalimentación y prototipos de la fase anterior con referencias del origen de la propuesta de los CEDI, con el propósito de guiar el proyecto a las necesidades de los Centros de Alcance para replicar el diseño. Al final se realizó una reunión para recibir una retroalimentación final por parte de las autoridades del Proyecto GENESIS – FUNADEH.

### <span id="page-25-0"></span>**3.9 Cronograma**

Para poder realizar la propuesta de mejora se realizaron 3 actividades. Entre ellas incluidas: la definición de un problema con respecto al ámbito de diseño, se realizó una organización de ideas y posibles soluciones con los datos recopilados y finalmente la presentación de la propuesta, abierta a sugerencias y retroalimentación. A continuación, se presentará un recuadro de cómo se llevaron a cabo estas actividades:

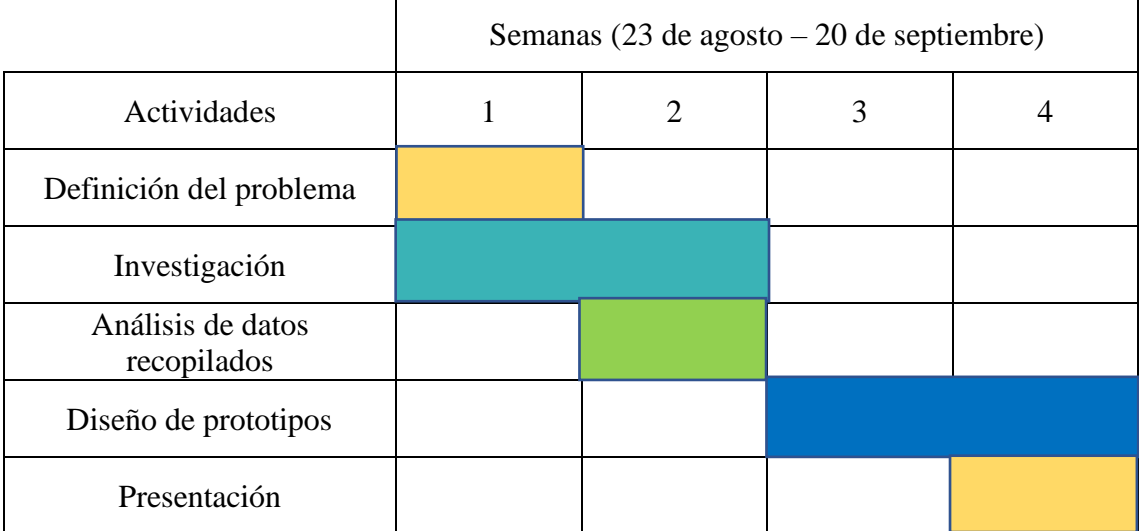

### **3.10 Recursos**

## **3.10.1 Materiales**

Laptop Asus

### **3.10.2 Recursos Humanos**

Arquitecto o Ingeniero

Diseñador Gráfico

## <span id="page-26-0"></span>**3.11 Presupuesto**

El presupuesto que a continuación se menciona a borda los gastos que tendría la empresa:

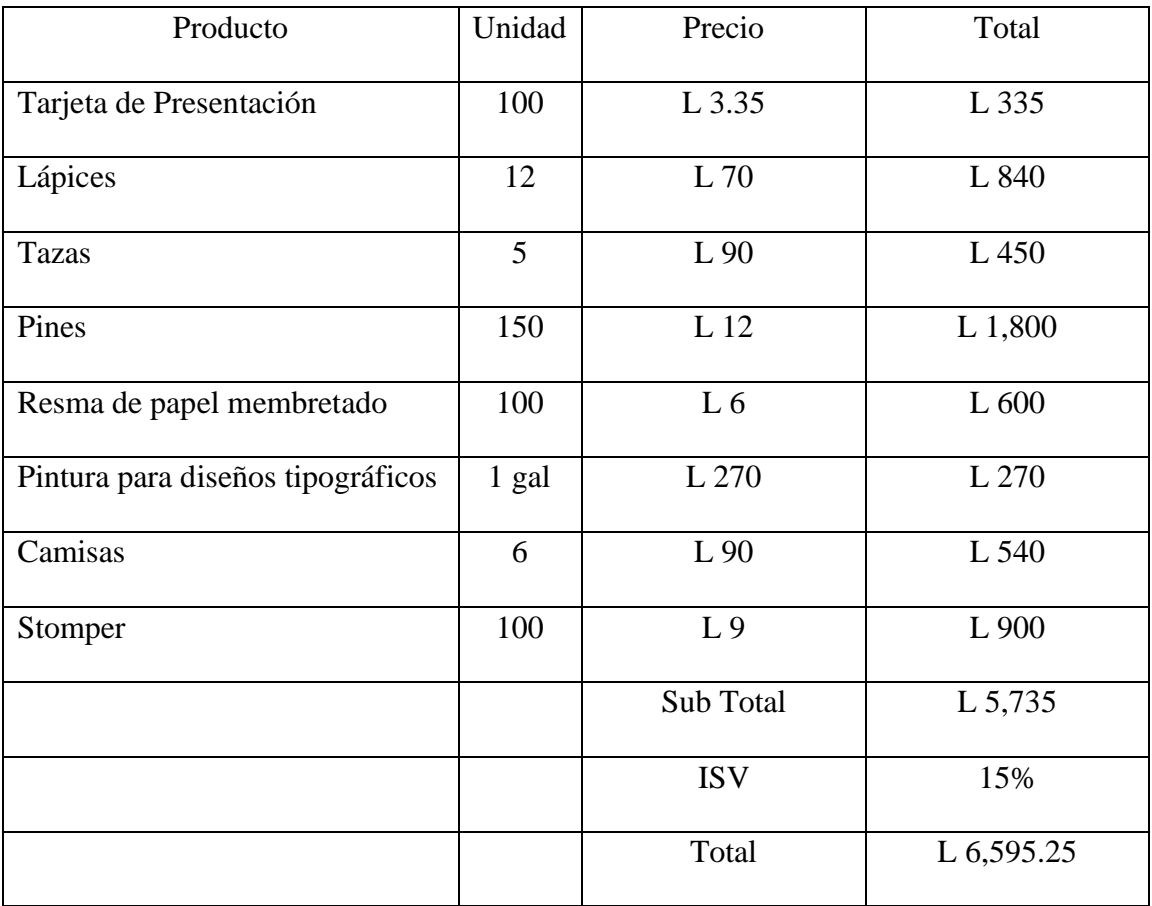

### **3.12 Indicadores de Evaluación**

<span id="page-27-0"></span>La propuesta de mejora tendrá que ser evaluada y aprobada por el Director y Sub Director del Proyecto GENESIS – FUNADEH, se espera generar un impacto positivo en la Fundación, Centros de Alcance y los jóvenes que serán beneficiados por medio de los nuevos Centros de Innovación, haciendo que la réplica y manejo de esta sea mucho más efectiva. El cumplimiento a cabalidad de las estipulaciones de tipografías, respeto de marca, colores corporativos y continuidad de diseño ayudará a que el Centro mantenga una identidad y reconocimiento a nivel nacional e internacional.

### **CAPÍTULO 4: CONCLUSIONES Y RECOMENDACIONES**

#### <span id="page-28-0"></span>**4.1 Conclusiones**

- El estudiante pudo aplicar conocimientos de la carrera que no tuvieron mucho detalle de estudio, pero fueron aplicados y reforzados en proyectos de la organización.
- Se logró el fortalecimiento de habilidades en edición de videos y diseño de arquigrafía, realizados durante el periodo de práctica profesional.
- Se adquirió competencias en la dirección de proyectos y toma de decisiones, en el caso de la producción de inicio a fin del diseño de arquigrafía.
- El estudiante participo en la creación materiales digitales de publicidad, reconocimientos y materiales de apoyo para videos.

#### <span id="page-28-1"></span>**4.2 Recomendaciones**

A la institución donde se realizó la práctica profesional, tener una mejor presentación y contacto ante las personas nuevas que integran al equipo, a pesar de ser una modalidad virtual, mantener un contacto visual por video llamadas, no solamente por la voz, tomando en cuenta que el lenguaje corporal ocupa el 50% para dar buen mensaje y recibir igualmente un mensaje por parte del receptor, esto hace que mejore la comunicación, además, presentar a la institución en detalle, objetivos, visión, misión, recorridos, para poder impregnar con la misma esencia a los nuevos integrantes del equipo. Contar con más personal de diseño que manejen diferentes áreas como: Diagramación, Animación, Edición de Video, para evitar altas salidas de ingresos para agencias y poder darse abasto con todas las actividades y solicitudes que piden las diferentes áreas de la organización, delegar filtros de peticiones de los terceros hacia el área de comunicaciones, ya que

muchos de los cambios solicitados no poseían bases gráficas para corrección, rompiendo con una línea gráfica ya establecida.

A la Institución Educativa, proporcionar a los estudiantes proyectos en los cuales requiera la fusión de diferentes inclinaciones del diseño gráfico, ya que en el ámbito profesional se requiere conocer diferentes alternativas para llevar a cabo una asignación, entrenar al estudiante en el área de la psicología y trato de personas.

A los estudiantes próximos a su práctica profesional, tomar cada asignación como una oportunidad de mejora, dando siempre la excelencia y la milla extra en sus trabajos, mantener una actitud positiva y de prudencia en el área laboral, sugerir sin temor ideas a su jefe inmediato de la práctica y mantener una comunicación sincera con las autoridades presentes.

## **BIBLIOGRAFÍA**

- FUNADEH. (2020). FUNADEH GENESIS. Obtenido de FUNADEH GENESIS: http://funadehgenesis.org/contacto/
- ¿Qué es PDF?» Su Definición y Significado [2019]. (2019, julio 23). Recuperado el 13 de octubre de 2019, de Concepto de—Definición de website: <https://conceptodefinicion.de/pdf/>
- Mccoy, W. (s/f). ¿Qué hace el programa Indesign? Recuperado el 12 de octubre de 2019, de Techlandia website: [https://techlandia.com/programa-indesign-info\\_236698/](https://techlandia.com/programa-indesign-info_236698/)
- ¿Qué significa "jpg"? Definición y explicación del término jpg. (s/f). Recuperado el 17 de septiembre de 2019, de<https://www.masadelante.com/faqs/jpg>
- Mordecki, D. (2004). ¿Qué es diseñar? Recuperado 25 de agosto de 2019, de http://www.mordecki.com/html/que\_es\_disenar.php
- Psd archivo formato Photoshop. (s/f). Recuperado el 17 de septiembre de 2019, de <http://www.digitalfotored.com/imagendigital/psd.htm>
- ¿Qué es CMYK? Definición de CMYK. (2017, octubre 13). Recuperado el 17 de septiembre de 2019, de Wiki de imprenta website: https://imprenta.wiki/cmyk/

#### <span id="page-31-0"></span>**GLOSARIO**

**Adobe InDesign:** Adobe InDesign es un programa informático utilizado para el diseño de documentos que eventualmente vas a imprimir de manera estándar o quieres visualizar en línea. Comúnmente se usa para paginar periódicos, revistas y otros materiales de publicación. Puedes realizar una gran variedad de trabajos con InDesign, dando como resultado un producto terminado de aspecto profesional. (Mccoy, s/f)

**Señalética:** Los sistemas de información y de comunicación buscan integrar óptimamente los códigos visuales a la actividad psicofísica de los individuos. La finalidad de estos sistemas, en especial el sistema señalético, es reducir toda incertidumbre y evitar que se produzcan situaciones ansiógenas (por ejemplo, en transportes públicos, hospitales, aeropuertos), así como evitar dudas, errores y pérdidas de tiempo de los individuos en los espacios en que ellos actúan. (Costa, 2007)

**Arquigrafía:** es la comunicación visual lograda a través de los elementos gráficos, aplicados en la Arquitectura.

**Adobe Photoshop:** Programa de edición de imágenes que puede ser utilizado además para la realización de animaciones digitales sencillas. ("Adobe Photoshop—EcuRed", s/f)

**CMYK:** es un modo de color sustractivo que se usa para la impresión a color. Este modo se basa en la mezcla de pigmentos de los colores **C**ian, **M**agenta, Amarillo (**Y**ellow) y Negro (Blac**k** o **K**ey), para así poder crear otros a partir de estos. ("¿Qué es CMYK?", 2017)

**Paleta de colores:** es aquel que se utiliza para designar al conjunto de colores y tonalidades existentes o elegidas para decorar, pintar, colorear algún objeto o superficie.

**JPG:** Jpg son las siglas de Joint Photographic Experts Group, el nombre del grupo que creó este formato. jpg es un formato de compresión de imágenes, tanto en color como en escala de grises, con alta calidad (a todo color). ("¿Qué significa '? jpg'? - Definición y explicación del término jpg", s/f)

**PDF:** Los documentos PDF (documentos de formato portátil), son una serie de archivos que son creados y editados en un formato destinado a almacenar diferentes tipos de [datos](https://conceptodefinicion.de/datos/) virtuales complejos (imágenes, sonidos, mapas de bits, texto…). ("¿Qué es PDF?", 2019)

**Montaje:** Acción y resultado de montar las distintas partes que forman una cosa. ("Montajes—Significado de montajes diccionario", s/f)

## **ANEXOS**

#### Anexo 1

Diagramar, diseñar y rediseñar piezas de publicidad para diferentes actividades

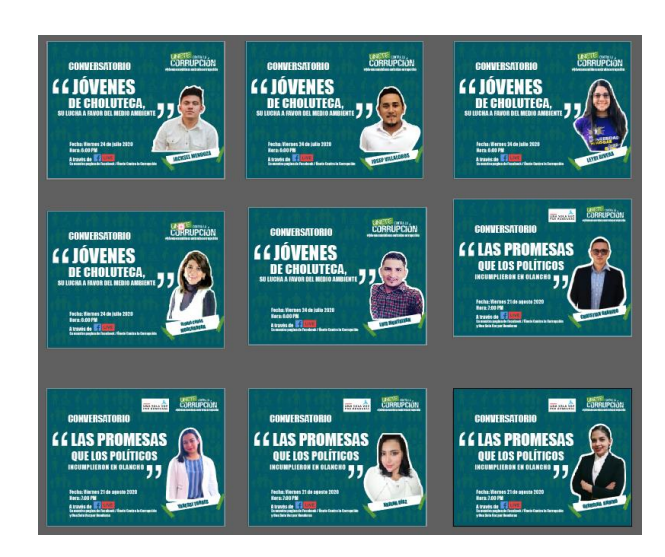

#### Invitaciones a Conversatorio

### Diseños para redes sociales

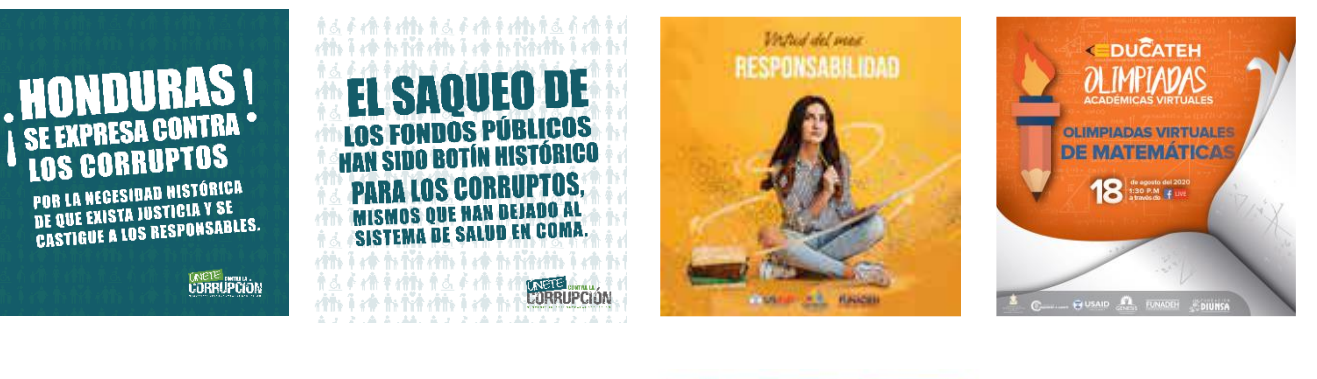

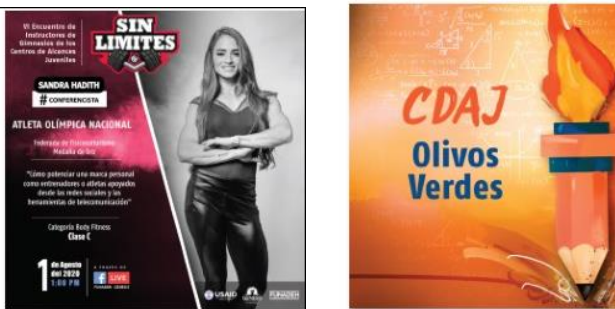

Agenda del mes

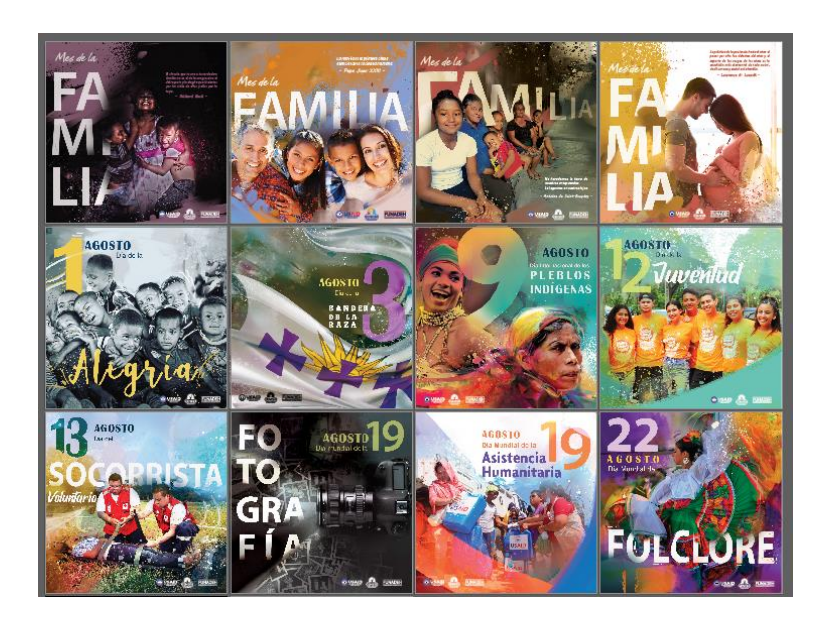

## Marcos para fotografías

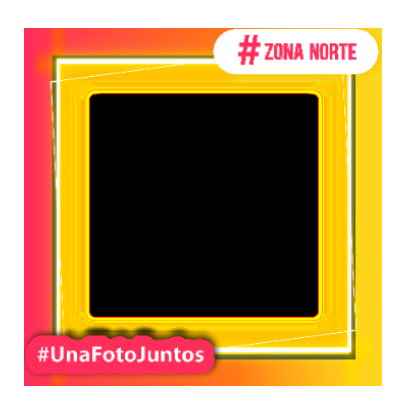

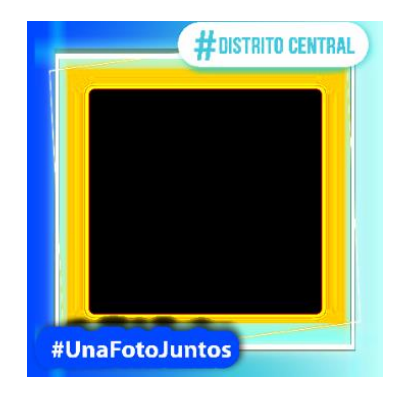

#### Anexo 3

Realizar arquigrafía para Centro de Educación Digital e Innovación

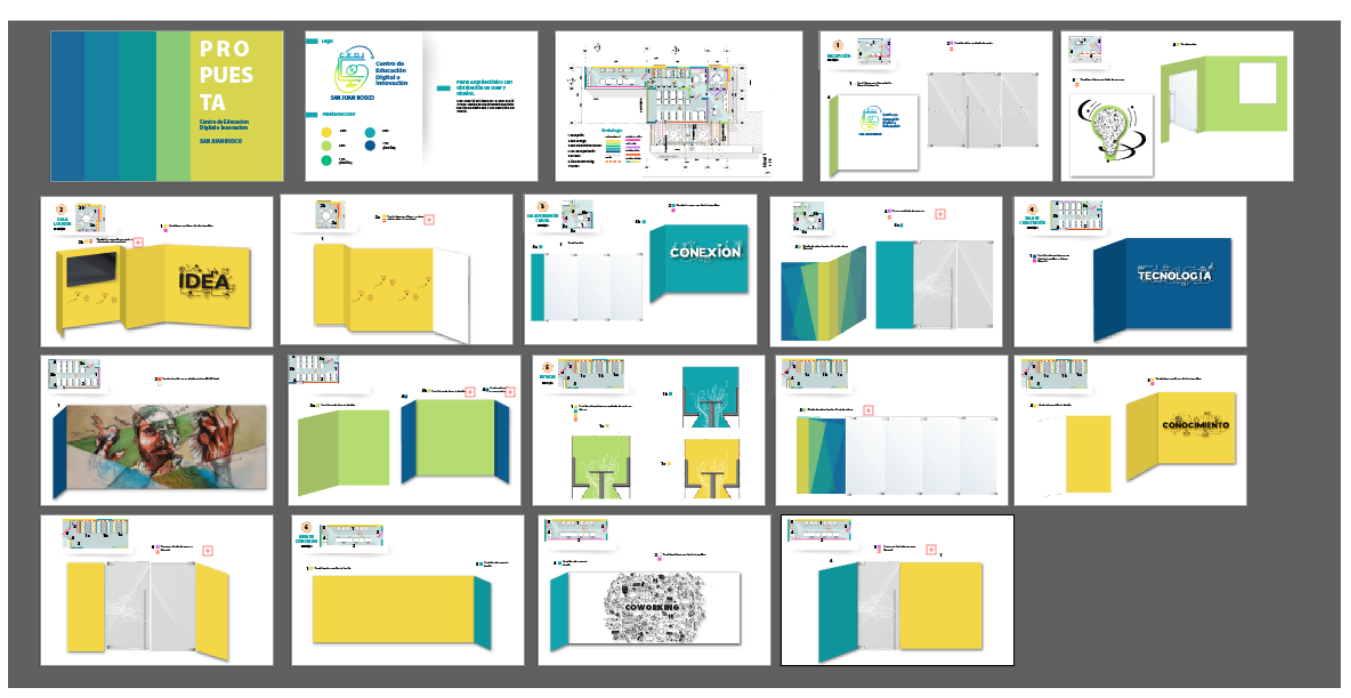

CEDI – San Juan Bosco

Inauguración

 $\cdots$ 

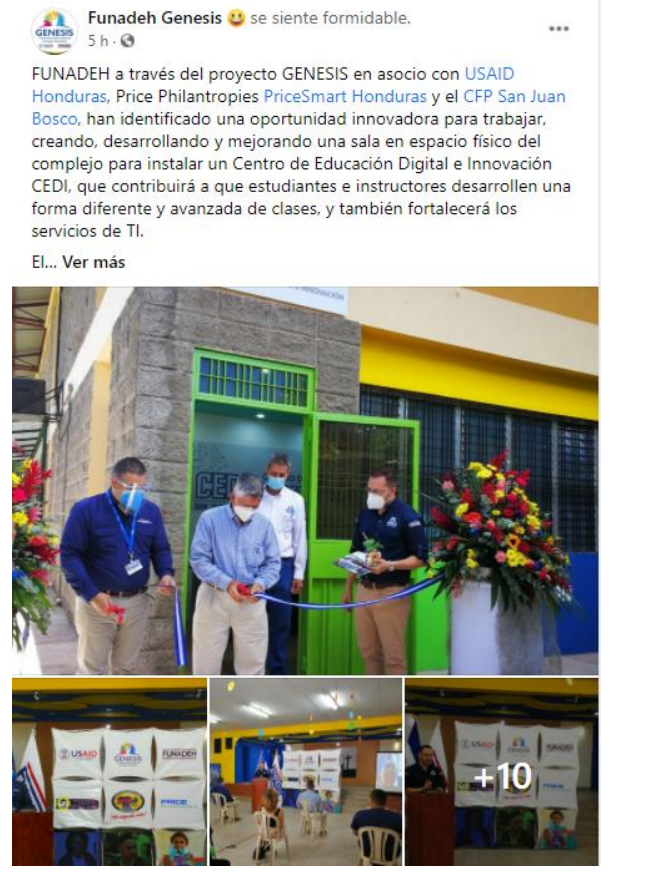

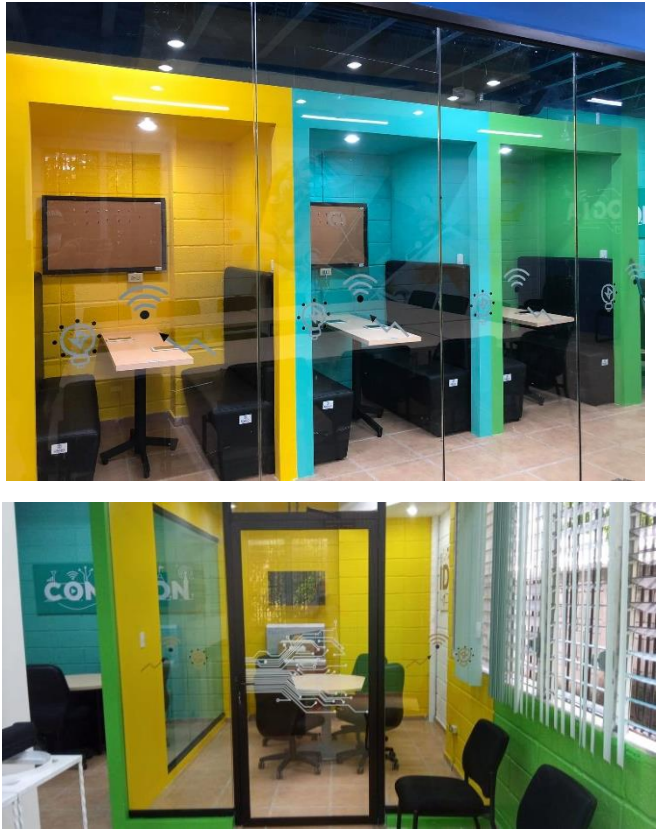

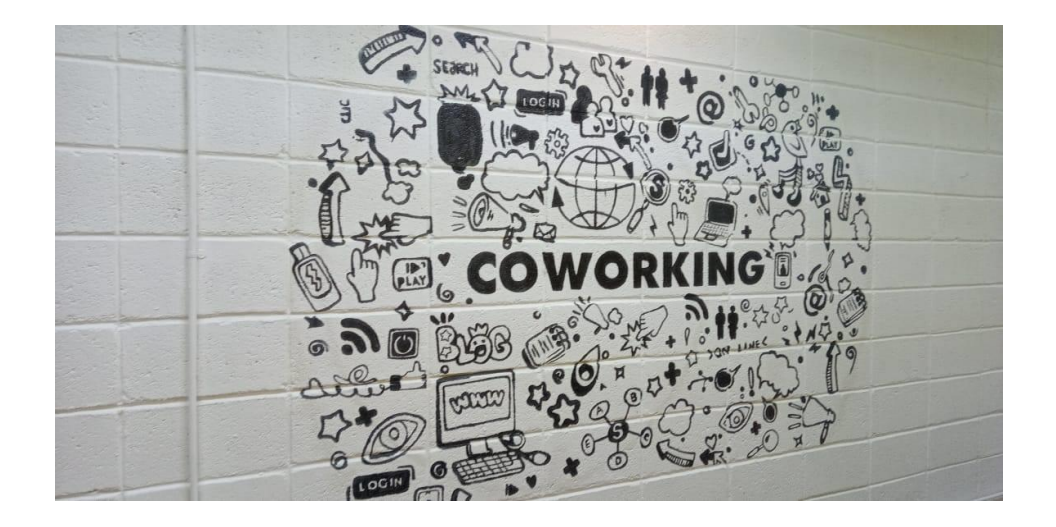

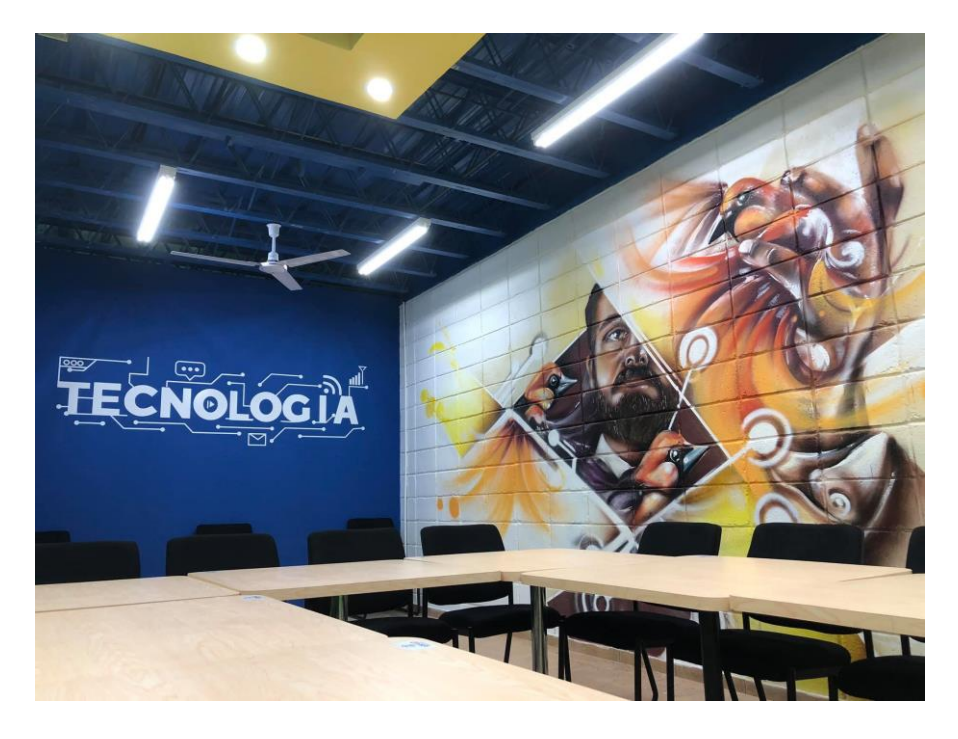

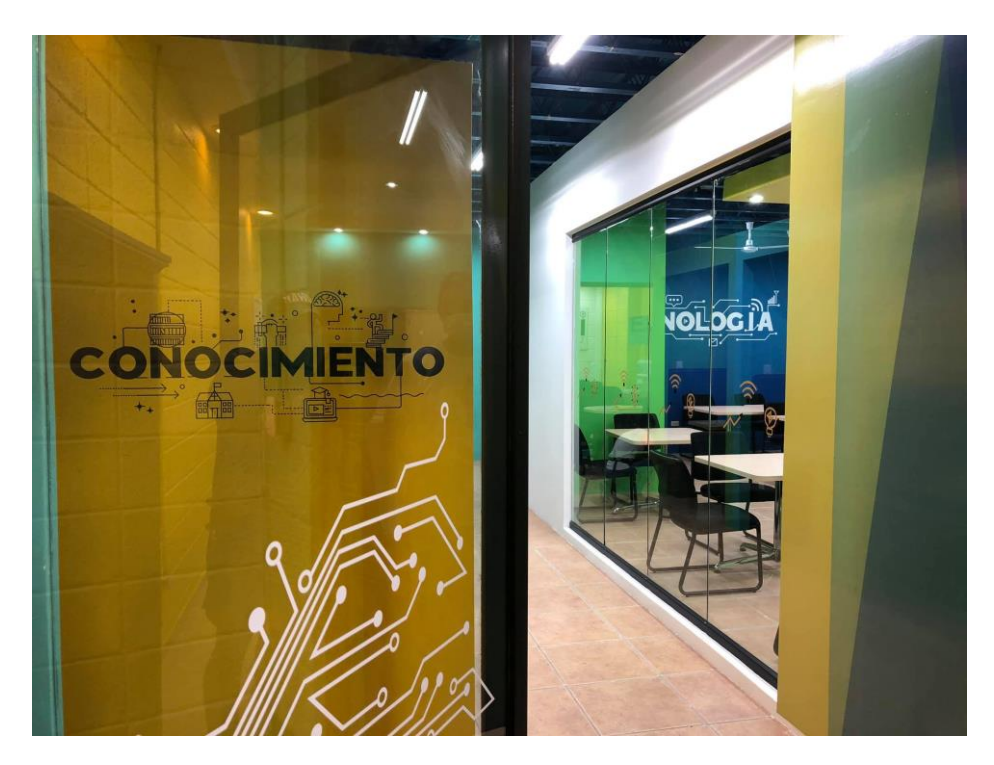

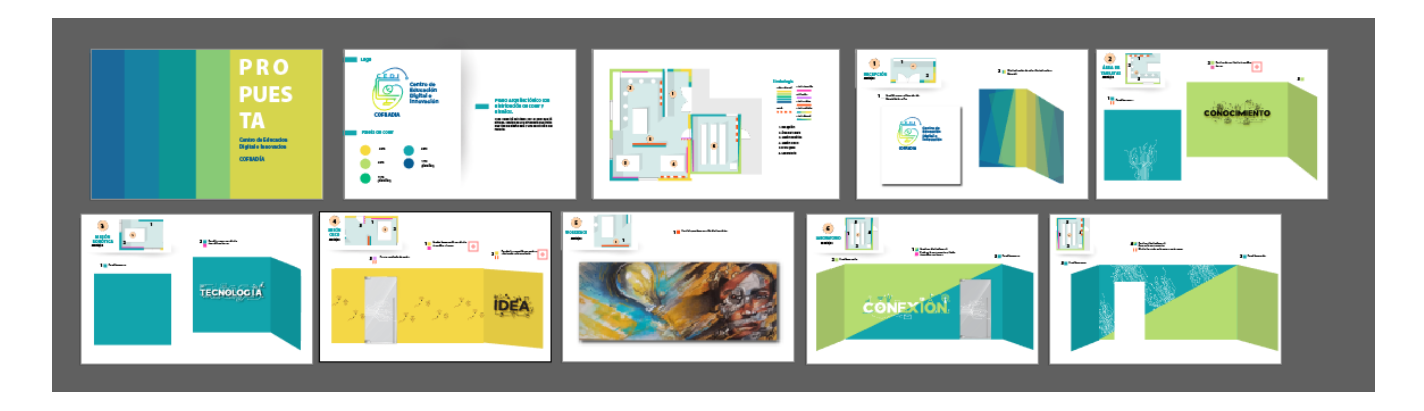

### Inauguración

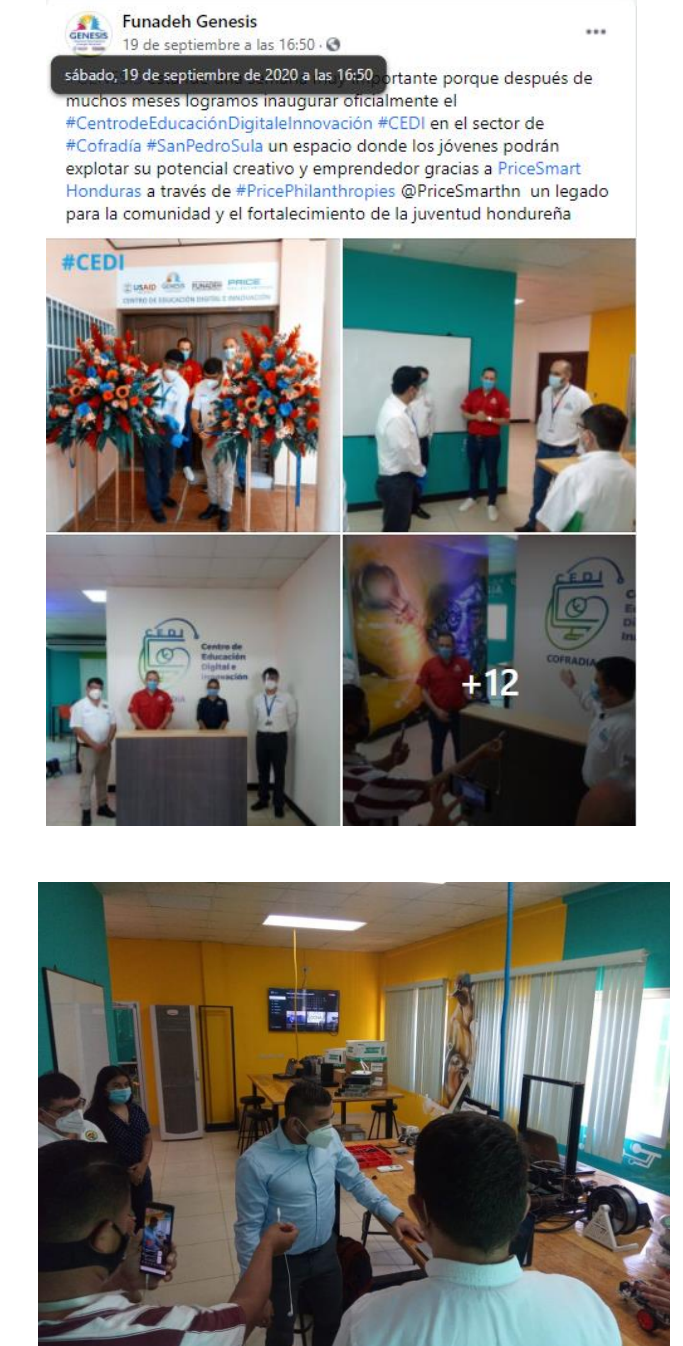

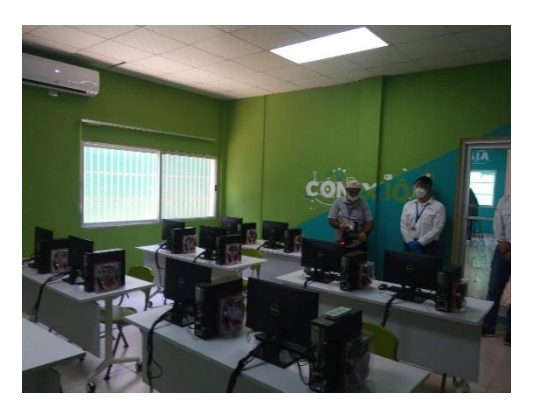

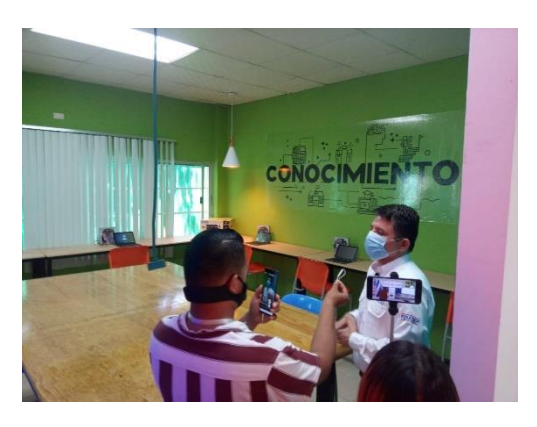

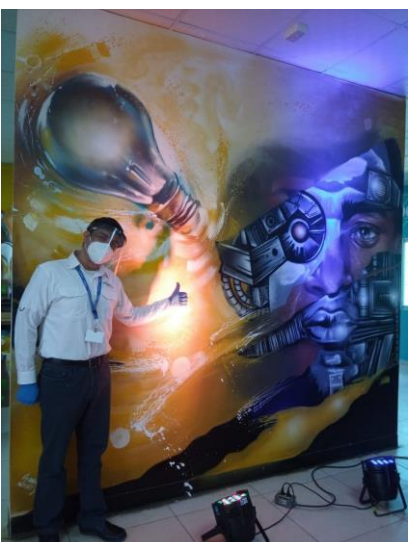

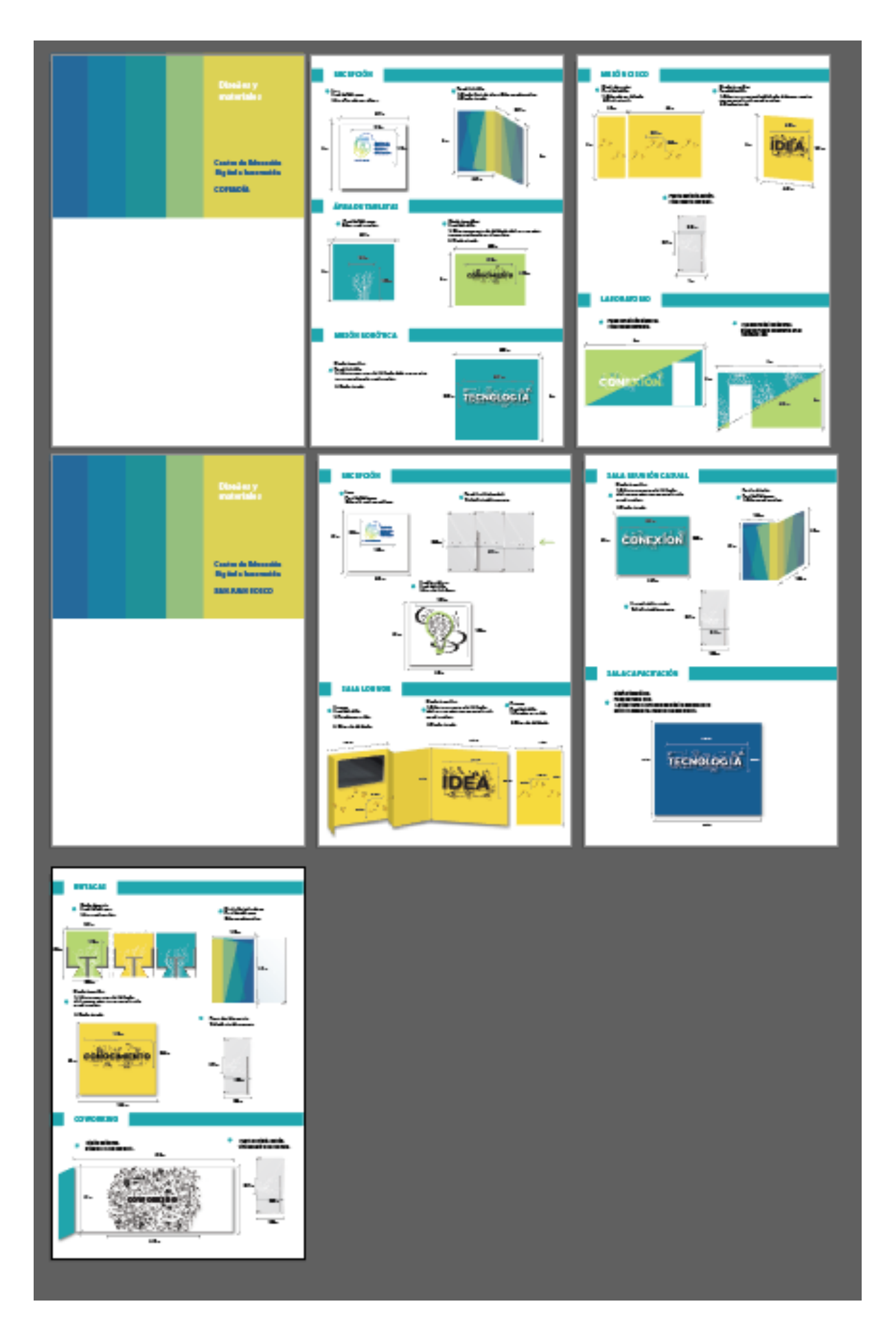

## Documento de medidas y materiales

Manual de Identidad Corporativa, adjunto en carpeta.